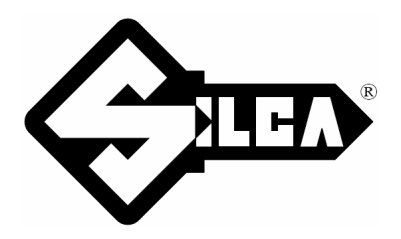

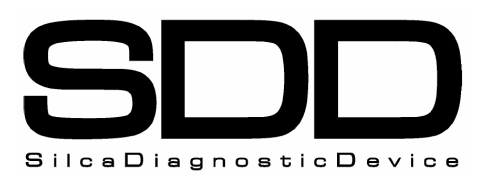

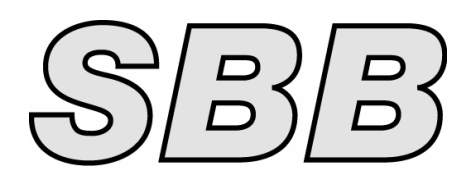

# **SW- KIA® -L0 (SDD/SBB)**

**CODE: D431383XA - VERS. 3.0** 

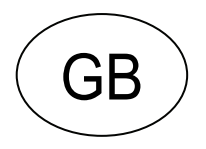

## **INDEX**

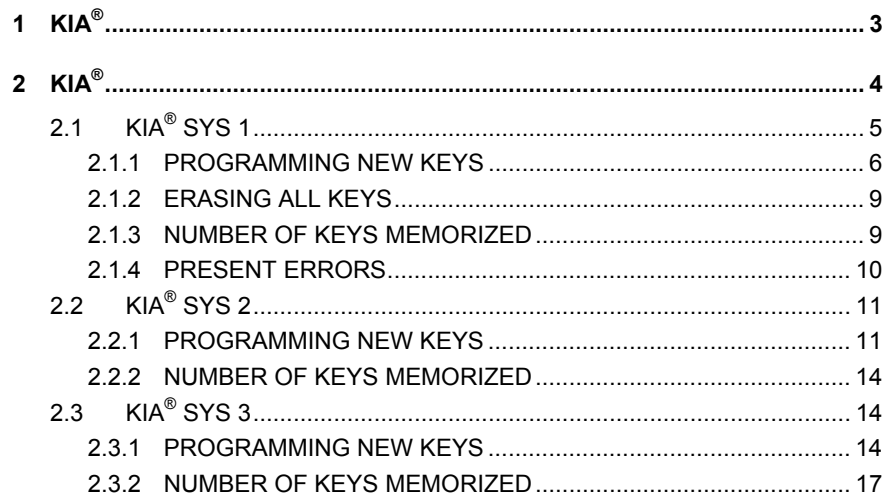

## **SW- PRG. KIA®-L0 (SDD/SBB)**

## **1 KIA®**

The functions (there are 3 systems, see functions Menu) on these vehicles are:

- Programme new keys (Max number of operational keys = 4 for SYS 1-2/ 2 for SYS 3);
- Delete all keys (and re-programme);
- Reading of the number of keys memorized:
- Read the errors present.

To make use of this function, use:

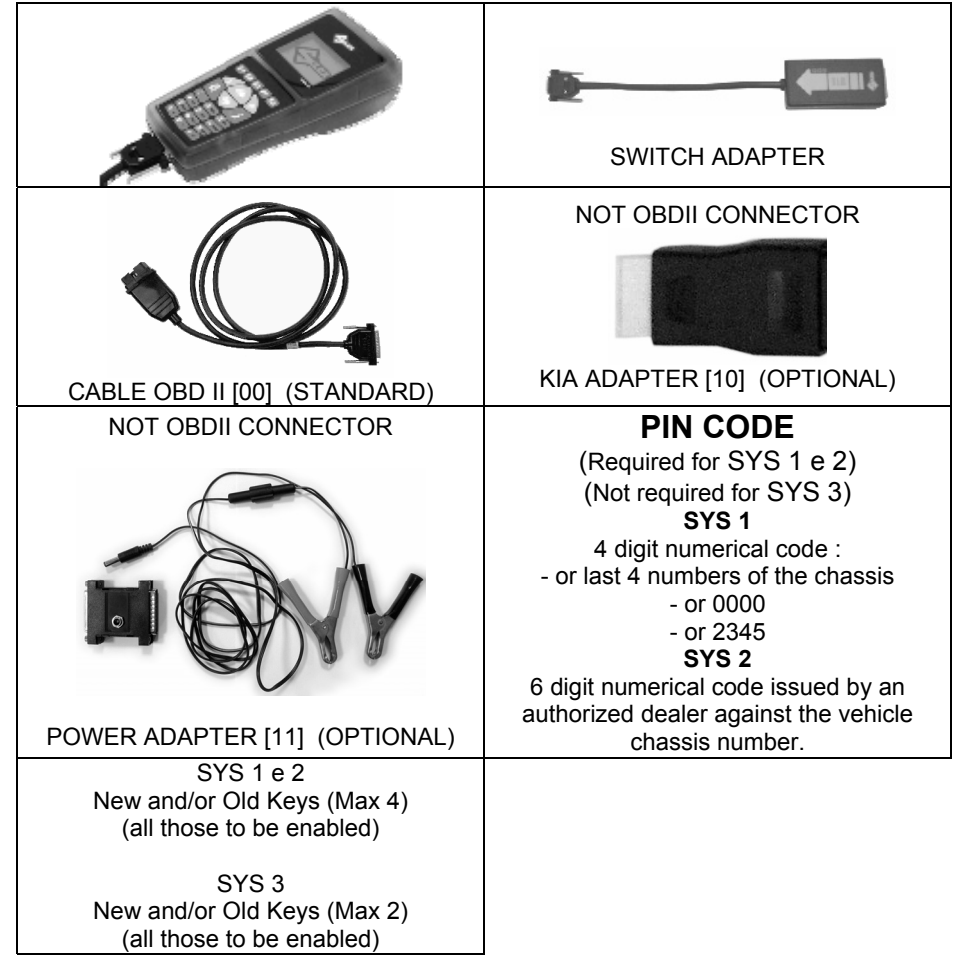

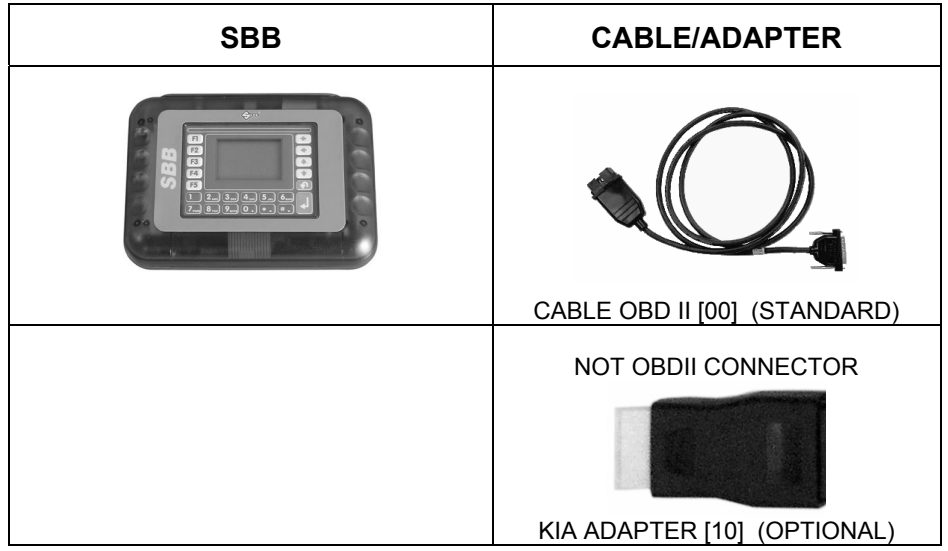

WHERE TO FIND THE PLUG DIAGNOSTICS

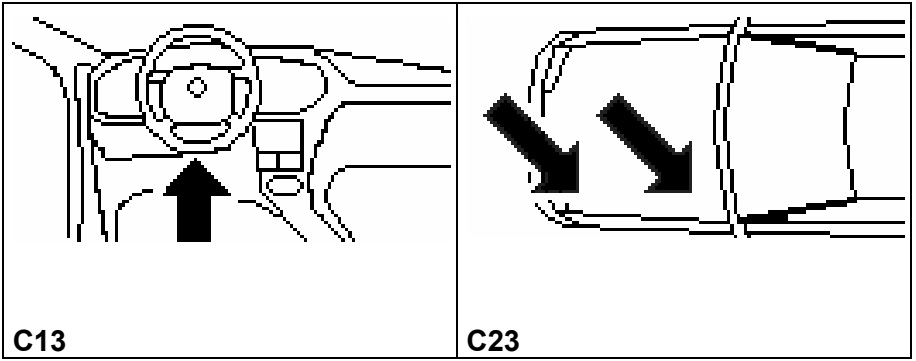

**2 KIA®**

## **SELECT CAR MODEL**

There are 3 different immobilizer systems for KIA**®** , according to the model/year of the vehicle:

#### **SYSTEM 1**

Fixed code key system. The following is necessary for programming:

#### **SDD/SBB PROGRAMMING**

- PIN CODE (see key programming)
- New key to be programmed
- All the keys to be used

## **SYSTEM 2**

Crypto key code system (blue keys). The following is necessary for programming:

#### **SDD/SBB PROGRAMMING**

- PIN CODE (see key programming)
- New key to be programmed
- All the keys to be used

#### **SYSTEM 3**

Crypto key code system (green keys). The following is necessary for programming:

#### **SDD/SBB PROGRAMMING**

- 2 keys to be programmed

- All the keys to be used

In this case SDD/SBB is able to automatically detect the various immobilizer systems and use the correct communication procedure for each one.

Simply identify: CAR MODEL

- 
- YEAR OF MANUFACTURE

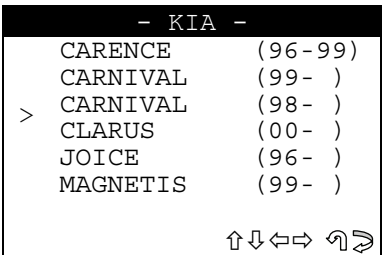

- Use the arrow keys  $\hat{v} \theta$  to select the model, then press **ENTER**;
- Press **ESC** to quit.

## **FUNCTIONS MENU**

The KIA $^{\circ}$  functions menu is structured as follows:

- There is a key already in the ignition block, turned to the ON position.
- According to the car model selected, the display will show:

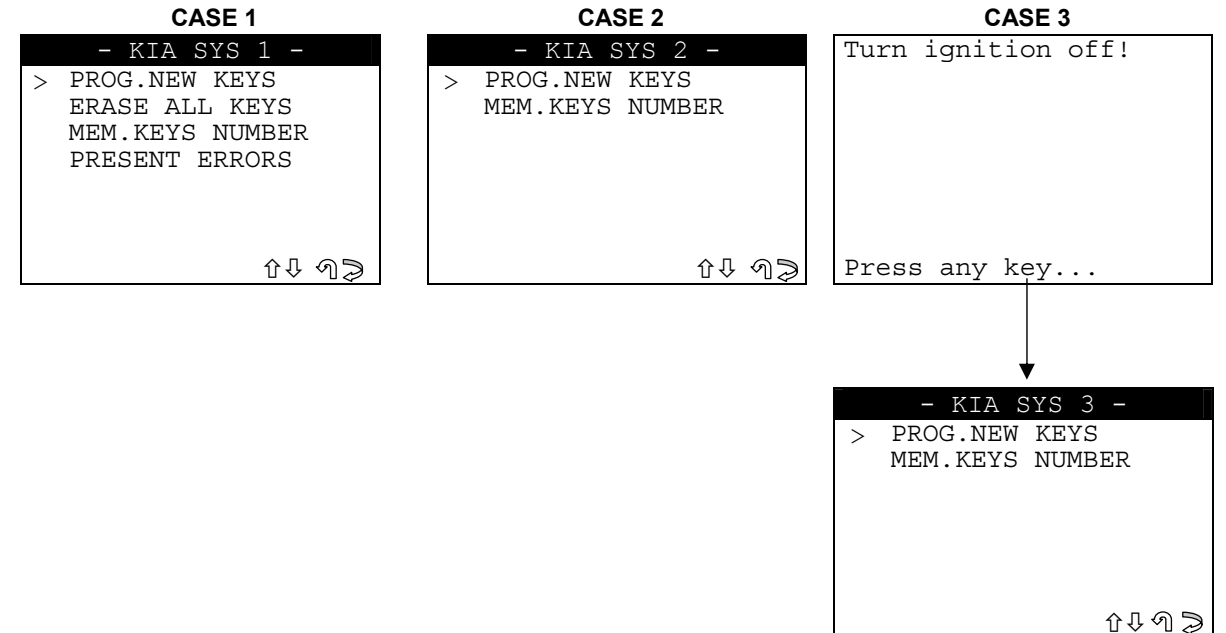

- Select and press **ENTER**.

## **2.1 KIA® SYS 1**

The operations that can be carried out with this type of immobilizer system are:

- Programming of new keys in the immobilizer even when none of the original keys are available;
- Erase the code for a missing key from the immobilizer memory;
- Reading of any anomalies memorized in the immobilizer;
- Reading of the number of keys memorized in the immobilizer central unit.

**ATTENTION: the structure of the programming system requires that with each programming session all the keys to be used on the vehicle (max. 4) be re-memorized. It is not possible to add or delete just one key individually.** 

#### **2.1.1 PROGRAMMING NEW KEYS**

This function is used to add new keys to the immobilizer, or delete them. To activate the function, select "**PROG. NEW KEYS**" and press **ENTER**. The display will show:

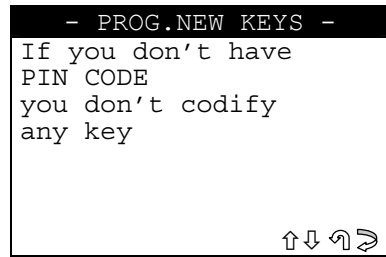

**PIN CODE**: the code to enter is the last 4 digits of the chassis number, or 0000, or 2345. Press **ESC** to quit;

Press **ENTER** to continue.

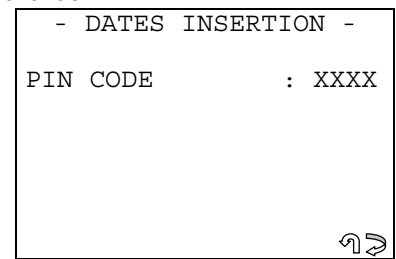

- Enter the **PIN CODE**;
- Press **ESC** to quit;
- Press **ENTER** to continue.

This starts programming of the keys in the vehicle.

If the wrong PIN has been entered, the display will show an error message (see chapter WARNING/ERROR MESSAGES in the Operating Manual). Check that the right model has been selected, or make sure that the PIN CODE is correct.

If the PIN is correct the display will show:

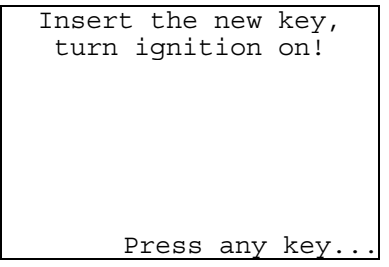

- Fit the new key to be programmed. Make sure that the key to be programmed is the **right one**;
- Turn the key to the **ON position**;
- Press any key to continue.

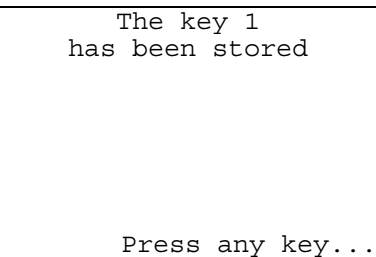

Press any key to continue.

Insert keys to be programmed in sequence and turn them ON and OFF for 5 sec respectively. Then start engine for some seconds Press any key...

- Fit the remaining keys to be programmed, including the existing ones (customer's keys);
- Turn them to the **ON position** for 5 sec. then to the **OFF position**;
- **Keys not programmed in this way will not work in the vehicle;**
- To end the programming procedure, start the engine for a few seconds.

**ATTENTION: put the vehicle in neutral gear and pull the hand brake.** 

#### **KEY TESTING**

**ATTENTION: to check whether the programmed keys work, make a vehicle ignition test for each key memorized (wait one minute between starts). If one or more keys do not start the vehicle, repeat the operation.** 

Press any key to continue.

#### **ARCHIVING OPERATIONS - USER DATA**

This section is used to enter the User Data relating to the operation carried out, to be saved.

The display will show:

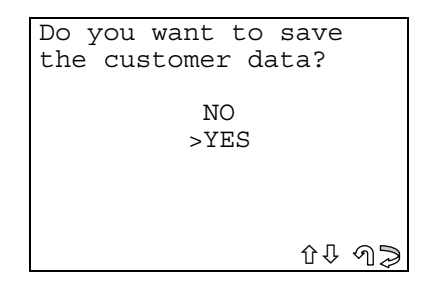

- Select **YES/NO** and press **ENTER;**
- **No**, returns to the **KIA® functions menu** display;
- Yes, proceeds with memorizing the data for the operation carried out;
- **ESC** to quit.

The display will show:

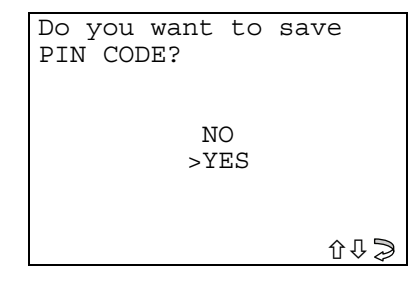

- Select **YES/NO** and press **ENTER;**
- **No**, the data are archived, **except for the PIN CODE**;
- Yes, all user data are archived.

#### **USER DATA ARCHIVE**

This section is used to enter the user data relating to the operation carried out, to be saved; the display will show:

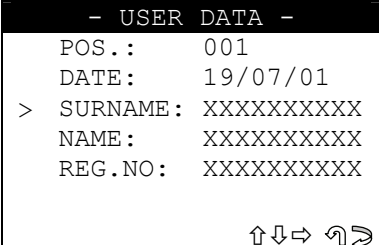

- SURNAME (required) (12 characters):
- NAME/NUMBER PLATE (optional) (12 characters).

The following data will be saved automatically:

- POS.: Position in which the data will be saved;
- **DATE:** Date of the operation;
- MAKE: Car make for which the keys has been memorized;
- MODEL: Car for which the keys has been memorized;
- YEAR: of the model;
- Keys mem.: Number of keys memorized;
- PIN CODE: (if memorization is confirmed by the operator);
- **IMMO ID:** Immobilizer identification.

To enter the data:

- Use the  $\hat{U} \oplus$  keys to position the cursor on the item required;
- Press  $\Rightarrow$  to enter and select the field in which to digit the text.  $\overline{a}$

#### NOTE: to select the letter required, press the corresponding key N times.

The programming capacity of the archive is approx. around 100 users data.

#### Glossary:

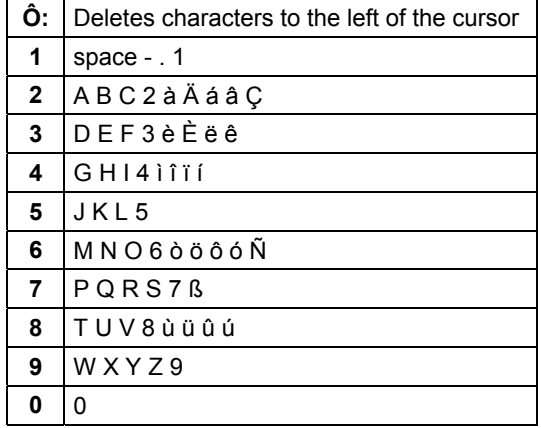

To quit and memorize the data, press ESC.

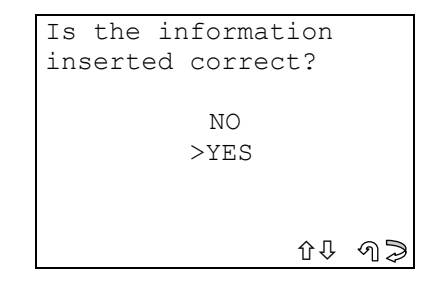

- Select YES/NO and press ENTER;
- No, to return to the data entry screen;
- Yes, to store the data in the archive;

Press **ESC** to quit.

## **2.1.2 ERASING ALL KEYS**

This function is used to erase all the keys in the immobilizer.

- To activate the function, select "ERASING ALL KEYS" and press **ENTER;**
- The display will show:

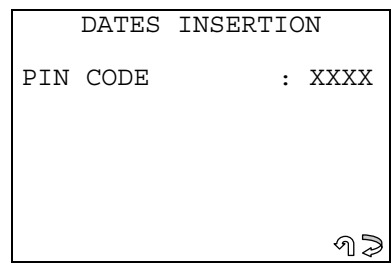

**PIN CODE**: the code to enter is the last 4 digits of the chassis number, or 0000, or 2345.

- Enter the **PIN CODE;**
- press **ESC** to quit;
- press **ENTER** to continue.

This starts programming of the keys in the vehicle.

If the wrong PIN has been entered, the display will show an error message (see chapter WARNING/ ERROR MESSAGES in the Operating Manual). Check that the right model has been selected, or make sure that the PIN CODE is correct.

If deletion is successful the display will show:

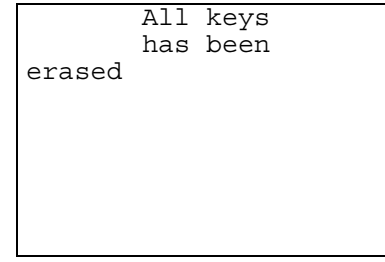

Press any key to return to the functions menu.

#### **2.1.3 NUMBER OF KEYS MEMORIZED**

This function is used to read the keys memorized in the immobilizer. - To activate the function, select "**NO. KEYS MEM**." and press **ENTER.**  The display will show:

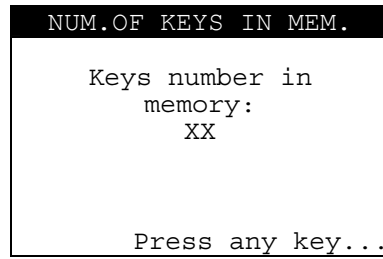

Press any key to return to the functions menu.

## **2.1.4 PRESENT ERRORS**

This function is used to check any anomalies in the immobilizer. - To activate the function, select "**PRESENT ERRORS**" and press **ENTER**. The display will show::

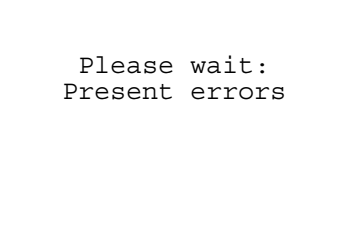

#### **NO ERRORS**

If there are no anomalies memorized, after a few seconds the display will show:

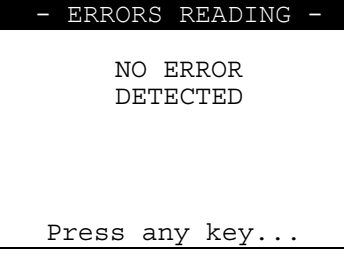

- Press any key to return to the functions menu.

#### **ERRORS FOUND**

If anomalies have been memorized, the display will show how many errors (XX) are memorized in the central unit:

 $0.544$ 

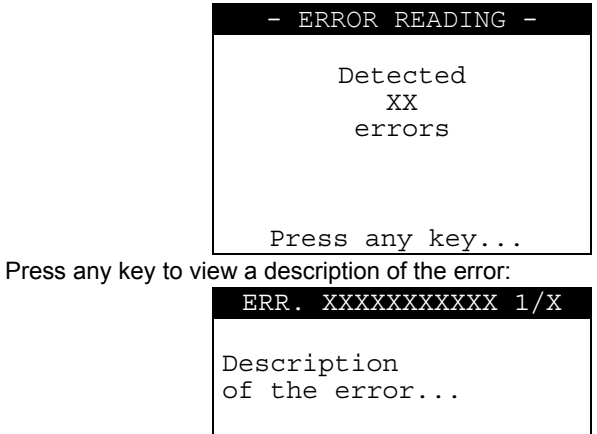

- **ERR: XXXXXXXXXXXX** error code;
- Press  $\hat{U} \oplus \hat{U} \oplus \hat{U}$  to scroll all the errors found;
- Select **ESC** to quit (returns to functions menu).

## **2.2 KIA® SYS 2**

The operations that can be carried out with this type of system are:

- Programming of new keys in the immobilizer even when none of the original keys are available;
- Erase the code for a missing key from immobilizer memory;
- Reading of the number of keys memorized in the immobilizer central unit.

**ATTENTION: the structure of the programming system requires that with each programming session all the keys to be used on the vehicle (max. 4) be re-memorized. It is not possible to add or erase justone key individually.**

#### **2.2.1 PROGRAMMING NEW KEYS**

This function is used to add new keys to the immobilizer or erase them. To activate the function, select "**PROG.NEW KEYS**" and press **ENTER.**  The display will show::

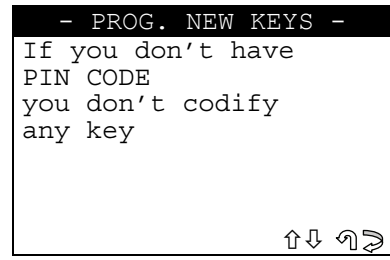

**PIN CODE**: the code comprises 6 digits and must be obtained exclusively from an authorized dealer, communicating the vehicle chassis number.

- press **ESC** to quit;
- press **ENTER** to continue.

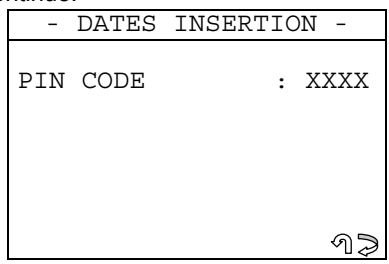

- Enter the **PIN CODE;**
- Press **ESC** to quit:
- Press **ENTER** to continue.

This starts programming of the keys in the vehicle.

If the wrong PIN has been entered, the display will show an error message (see chapter WARNING/ERROR MESSAGES in the Operating Manual). Check that the right model has been selected, or make sure that the PIN CODE is correct.

If the PIN is correct, the display will show:

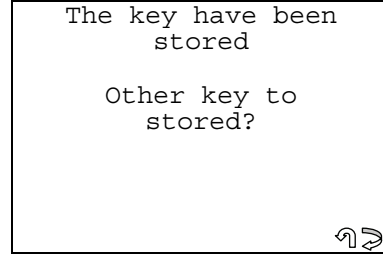

- Select **ESC** to quit (goes to User Data archive);
- Press **ENTER** to programme other keys (max. 4), including existing ones (customer's keys);
- Keys not programmed in this way will not work in the vehicle.

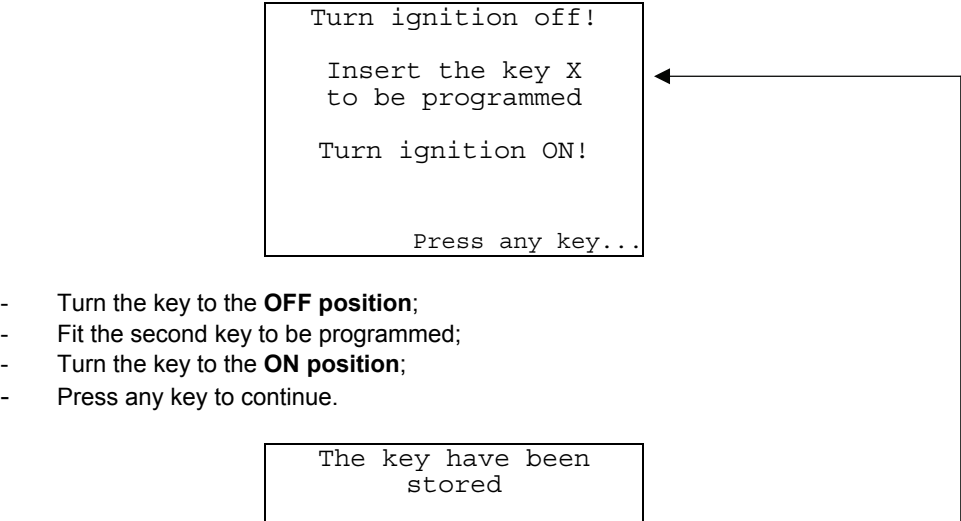

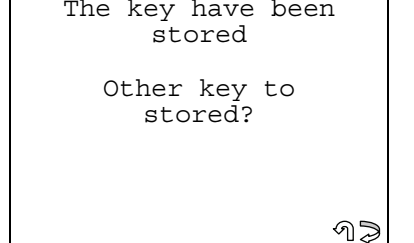

- Press **ENTER**  to programme other keys.
- Press **ESC** to quit (goes to User Data archive).

#### **KEY TESTING**

**ATTENTION: to check whether the programmed keys work, make a vehicle ignition test for each key memorized (wait one minute between starts). If one or more keys do not start the vehicle, repeat the operation.** 

Press any key to continue.

#### **ARCHIVING OPERATIONS - USER DATA**

This section is used to enter the User Data relating to the operation carried out, to be saved. The display will show:

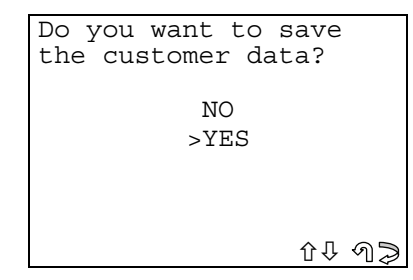

- Select **YES/NO** and press **ENTER**;
- **No**, returns to the **KIA® functions menu** display;
- **Yes,** proceeds with memorizing the data for the operation carried out;
- **ESC** to quit.

The display will show:

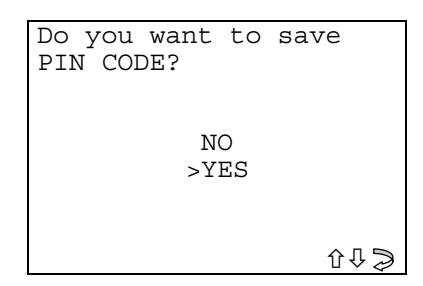

- Select YES/NO and press ENTER;
- No, the data are archived, except for the PIN CODE;
- Yes, all user data are archived.  $\overline{a}$

#### **USER DATA ARCHIVE**

This section is used to enter the user data relating to the operation carried out, to be saved: the display will show::

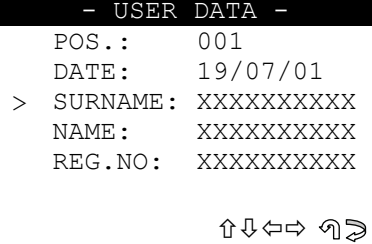

- SURNAME (required) (12 characters);  $\overline{a}$
- NAME/NUMBER PLATE (optional) (12 characters).

The following data will be saved automatically:

- POS.: Position in which the data will be saved;
- **DATE:** Date of the operation;
- MAKE: Car make for which the keys has been memorized;  $\overline{a}$
- **MODEL:** Car for which the keys has been memorized;  $\overline{a}$
- YEAR: of the model;
- Keys mem.: Number of keys memorized;
- PIN CODE: (if memorization is confirmed by the operator);
- **IMMO ID:** Immobilizer identification.

To enter the data:

- Use the  $\hat{U} \oplus$  keys to position the cursor on the item required;
- Press  $\Rightarrow$  to enter and select the field in which to digit the text.

#### NOTE: to select the letter required, press the corresponding key N times.

The programming capacity of the archive is approx. around 100 users data. Glossary:

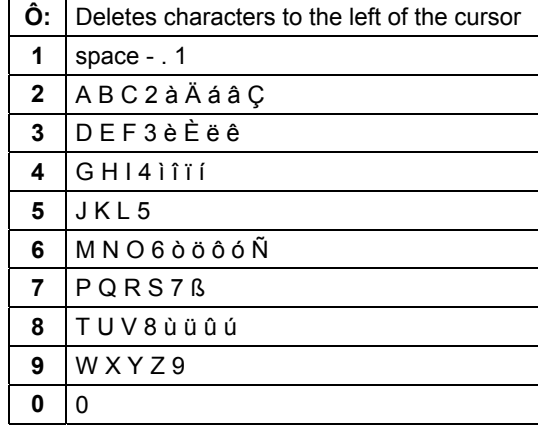

To quit and memorize the data, press ESC.

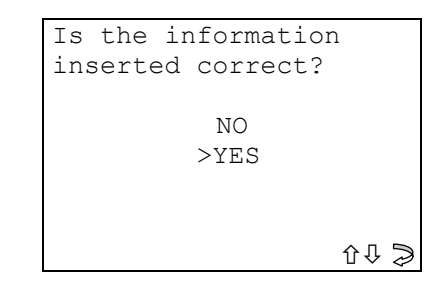

- Select **YES/NO** and press **ENTER**;
- No, to return to the data entry screen;
- Yes, to store the data in the archive;
- Press **ESC** to quit.

#### **2.2.2 NUMBER OF KEYS MEMORIZED**

This function is used to read the keys memorized in the immobilizer.

- To activate the function, select "**NO. KEYS MEM**." and press **ENTER;**  The display will show:

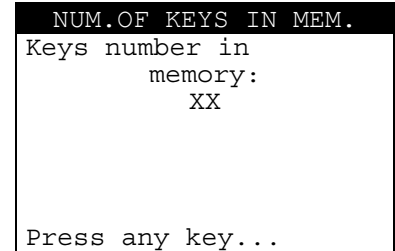

Press any key to return to the functions menu.

## **2.3 KIA® SYS 3**

The operations that can be carried out with this type of system are:

- Programming of new keys in the immobilizer even when none of the original keys are available;
- Erase the code for a missing key from immobilizer memory;
- Reading of the number of keys memorized in the immobilizer central unit.
- **ATTENTION: the structure of the programming system requires that with each programming session all the keys to be used on the vehicle (max. 4) be re-memorized. It is not possible to add or delete just one key individually.**

#### **2.3.1 PROGRAMMING NEW KEYS**

This function is used to add new keys to the immobilizer or delete them. To activate the function, select "**PROG. NEW KEYS**" and press **ENTER**. The display will show:

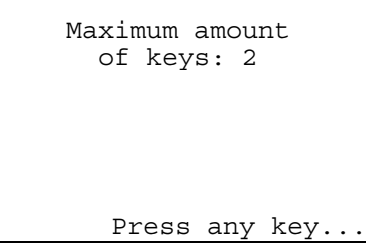

This starts programming of the keys in the vehicle, **ONLY 2 KEYS CAN BE USED**. The horn will sound for an instant.

Press any key to continue.

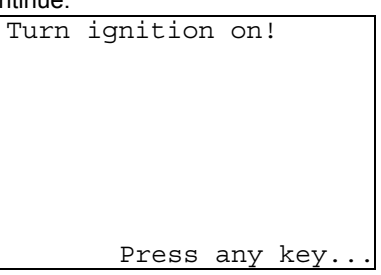

- Turn the key to the **ON position.**

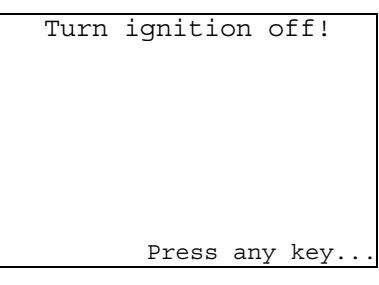

- Turn the key to the **OFF position**;
- Press any key to continue.

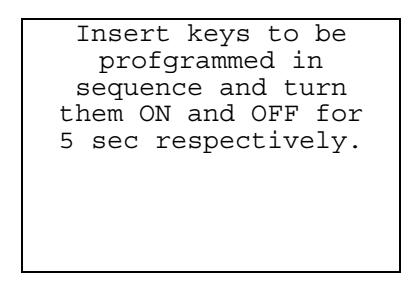

- Fit the first key to be programmed:
- Turn to the **ON position** and leave for 5 seconds;
- Turn the key to the **OFF position**;
- Fit the second key to be programmed;
- Turn to the **ON position** and leave for 5 seconds;
- Turn the key to the **OFF position.**

If errors have occurred during programming, the display will show error message No. 5 (see chapter WARNING/ERROR MESSAGES in the Operating Manual).

If the procedure has been carried out successfully, the horn will sound for an instant.

The display will show:

```
If the warning light 
on the console is 
blinking repeat the 
procedure because an 
error with the keys 
has occured
       Press any key.
```
#### **KEY TESTING**

- **ATTENTION: to check whether the memorized keys work, make a vehicle ignition test for each key (wait one minute between starts). If one or more keys do not start the vehicle, repeat the operation.** 
	- Press any key to continue.

#### **ARCHIVING OPERATIONS - USER DATA**

This section is used to enter the User Data relating to the operation carried out, to be saved. The display will show:

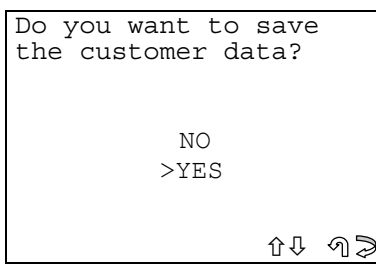

- Select **YES/NO** and press **ENTER**;
- **No**, returns to the **KIA® functions menu** display;
- Yes, proceeds with memorizing the data for the operation carried out;
- **ESC** to quit.

The display will show:

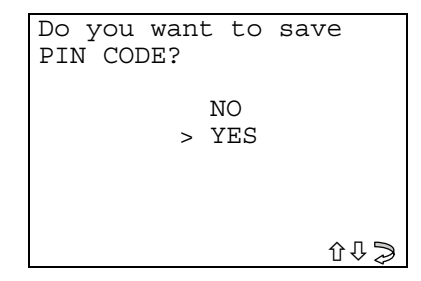

- Select **YES/NO** and press **ENTER;**
- **No**, the data are archived, **except for the PIN CODE**;
- Yes, all user data are archived.

#### **USER DATA ARCHIVE**

This section is used to enter the user data relating to the operation carried out, to be saved; the display will show:

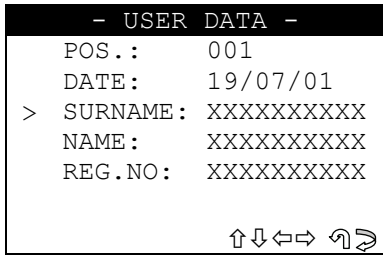

- SURNAME (required) ( **12 characters**);
- NAME/NUMBER PLATE (optional) ( **12 characters**).

The following data will be saved automatically:

- **POS**.: Position in which the data will be saved;
- DATE: Date of the operation;
- MAKE: Car make for which the keys has been memorized;
- **MODEL**: Car for which the keys has been memorized;
- YEAR: of the model;
- Keys mem.: Number of keys memorized;
- **PIN CODE:** (if memorization is confirmed by the operator);
- **IMMO ID:** Immobilizer identification.

To enter the data:

- Use the  $\hat{u} \oplus$  keys to position the cursor on the item required;
- Press  $\Rightarrow$  to enter and select the field in which to digit the text.

NOTE: to select the letter required, press the corresponding key N times. The programming capacity of the archive is approx. around 100 users data.

#### Glossary:

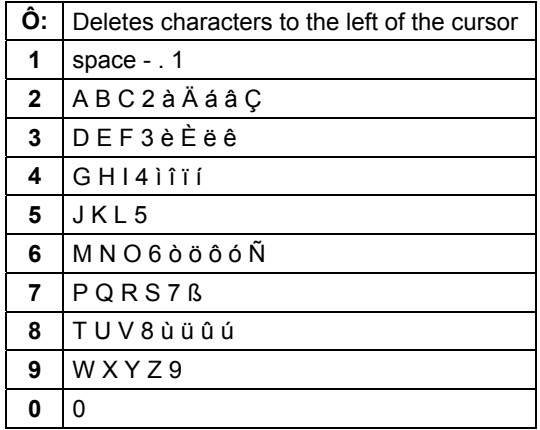

To quit and memorize the data, press ESC.

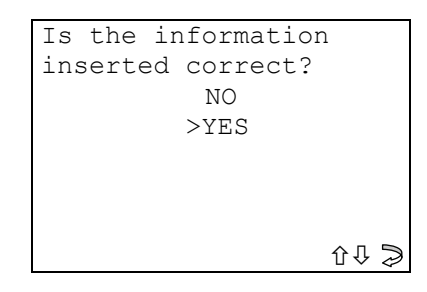

Select YES/NO and press ENTER;

- No, to return to the data entry screen;  $\overline{\phantom{a}}$
- Yes, to store the data in the archive;  $\overline{a}$
- Press ESC to quit.  $\overline{a}$

#### $2.3.2$ **NUMBER OF KEYS MEMORIZED**

This function is used to read the keys memorized in the immobilizer. To activate the function, select "NO. KEYS MEM." and press ENTER. The display will show:

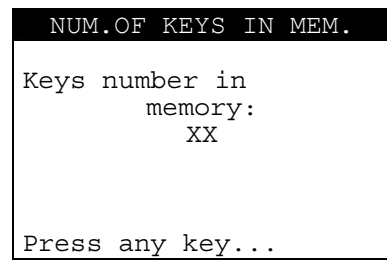

Press any key to return to the functions menu.

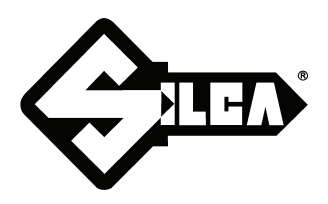

**SILCA S.p.A. Via Podgora, 20 (Z.I.) 31029 VITTORIO VENETO (TV) Tel. 0438 9136 Fax 0438 913800 www.silca.it**

In the United Kingdom **SILCA Ltd.** Kimpton Road - Sutton SURREY SM3 9QP Tel. 0208 6416515 Fax 0208 6441181 E-mail: sales@silcaltd.co.uk

#### In Germany

**SILCA GmbH** Siemensstrasse, 33 42551 VELBERT Tel. 02051 2710 Fax 02051 271172 E-mail: info@silca.de

In France

**SILCA S.A.** 78440 PORCHEVILLE Tel. 01 30983500 Fax 01 30983501 E-mail: info@silca.fr

In Spain

## **SILCA KEY SYSTEMS S.A.**

C/Santander 73A BARCELONA - SPAIN Tel. 0034 934981400 Fax 0034 932788004 E-mail: silca@silca.es

Members of the Kaba Group

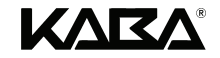